# **Environment Attributes - JIRA tab - General Options**

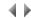

### Access

To open this page, click the JIRA tab in the Environment attributes dialog box.

The JIRA plugin integrates with the Adelia environment parameters. The environment parameters define the JIRA repository to use as well as the project associated with the Adelia environment. They also define the way a correction lifecycle integrates into a JIRA request lifecycle.

Any changes to parameters require the applications concerned to be restarted (correction manager, 4GL editor) to reload the parameters.

Connect to the server

#### Data entered

Server URL

Specify here the JIRA server URL.

Example: https://mondomaine.com:8080/jira.

### **Buttons**

Reset the connection

This button is used to reset the connection to the JIRA server.

The connection information input box will be displayed and the list of available projects will be reloaded.

Selected projects

## List

**Projects** 

List of projects available on the server. You can make them accessible in the environment by checking them here. You must check at least one project.

The default filters displayed in the "Repository" box of the 4GL editor and the "Associated requests" box of the correction manager apply to all projects.

Custom filters can be applied to all the selected projects or to a single specific project.

## **Check boxes**

Inherit

This check box is available for the Server URL and Selected projects fields.

Box checked The information may be inherited from the "jira\_server" key in the "jira" section of the jira.ini file.